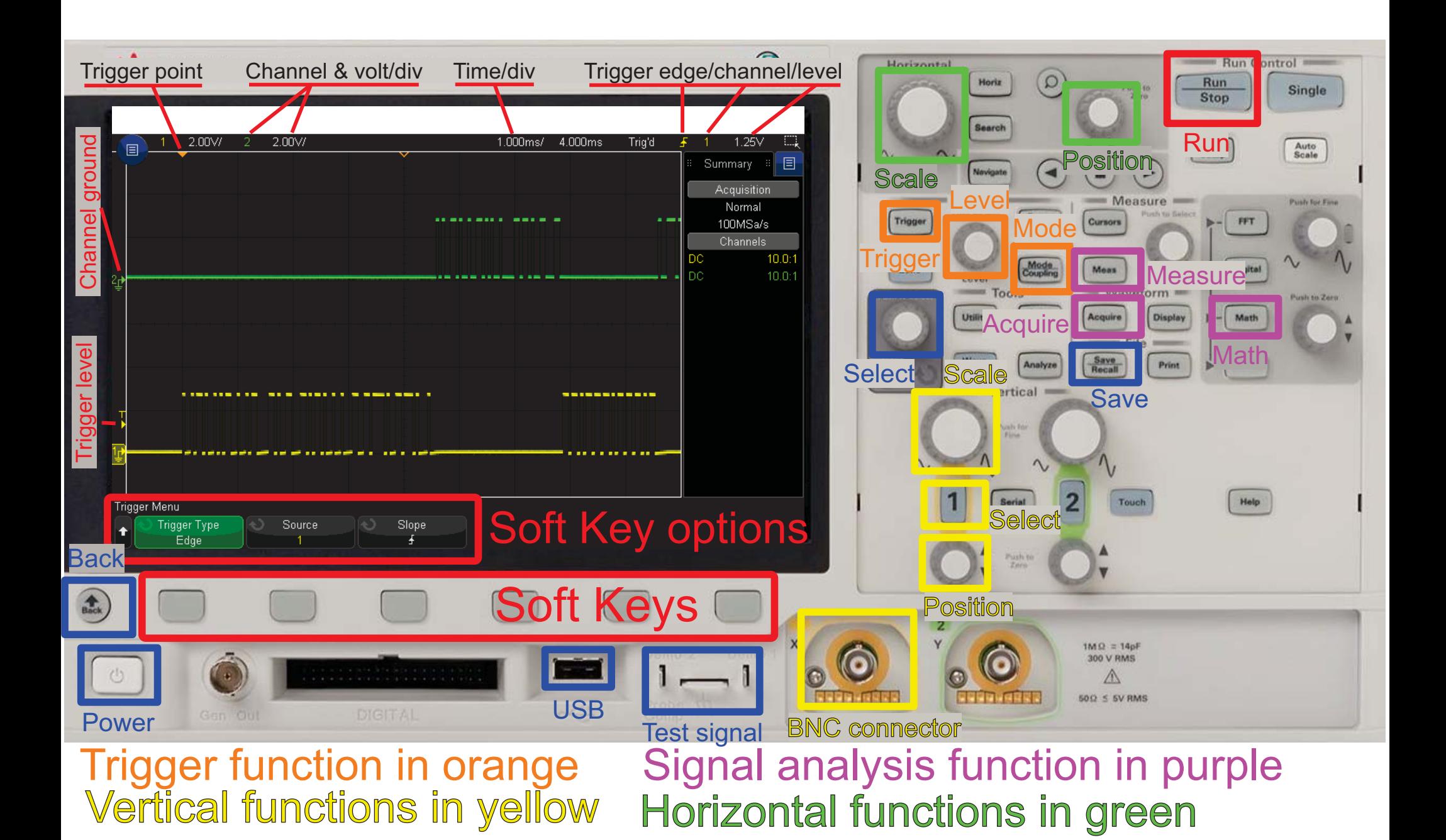

## Standard Setup

Find signal Connect probe to signal of interest Connect probe clip ground Turn off trigger  $[Mode/Coupling] \rightarrow Mode \rightarrow Auto$ Horizontal (scale) <sup>→</sup> x units/div *{10ms}* Horizontal (position)  $\rightarrow$  2<sup>ond</sup> left reticle Ch1 (scale) <sup>→</sup> y units/div *{2v}* Ch1 (position)  $\rightarrow$  2<sup>ond</sup> low reticle Trigger on signal - optional Set trigger level (Trigger level)  $\rightarrow$  1/2 max signal level Set trigger edge  $[Trigger] \rightarrow Trigger Type \rightarrow Edge$  $[Trigger] \rightarrow Source \rightarrow 1$ [Trigger]  $\rightarrow$  Slope  $\rightarrow \uparrow$  (rising) Turn on trigger  $[Mode/Coupling] \rightarrow Mode \rightarrow Normal$ Note:Underline → soft key  $[Bracket] \rightarrow hard \; key$ *{Brace}* <sup>→</sup> typical value

## Save to USB

Insert USB stick $[Save] \rightarrow \underline{Save} \rightarrow \underline{Format} \rightarrow 24$ -bit Bit... (\*.bmp)  $[Save] \rightarrow Save \rightarrow Press$  to Save **Measure**  $[Meas] \rightarrow \underline{Clear Meas} \rightarrow \underline{Clear All} \rightarrow [Back]$  $[Meas] \rightarrow Type \rightarrow (Select) \rightarrow Add$ 

## FFT

(Parenthesis)  $\rightarrow$  knob

 $[Math] \rightarrow$  Function:  $f(t) \rightarrow$  Operator: FFT Display Math  $\rightarrow$  check Span  $\rightarrow$  (Select), Center  $\rightarrow$  (Select)

## Average waveforms

 $[Acquire] \rightarrow AcqMode \rightarrow Averageing$  $[Acquire] \rightarrow #Avgs$ : (Select)

> Trouble shooting tips Reconnect probe's BNC connection Ch1 active [Select] [Run/Stop] should be green Horizontal position in middle Set trigger to  $Mode \rightarrow Auto$